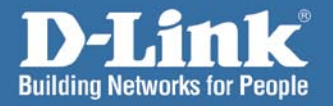

# **Hinstall Guide**

SECURI

Version 1.0

**DCS-6620 Internet Camera** 

## **Системные требования**

Минимальные системные требования:

- $\overline{\phantom{a}}$ Internet Explorer версии 6.0 или выше
- $\overline{\phantom{a}}$ Процессор Pentium 4, 2.0 ГГц или выше
- Объем памяти: 128 МБ или выше
- 32 МБ AGP видеокарта

## **Содержимое комплекта поставки**

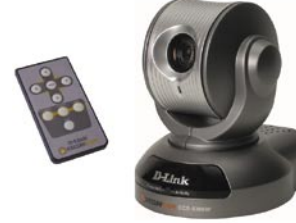

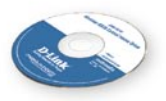

**CD-ROM с руководством пользователем и утилитой установки**

**DCS-6620 Интернет-камера и пульт дистанционного управления**

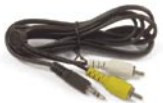

**Аудио/Видео кабели**

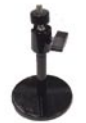

**Подставка для камеры**

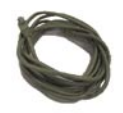

**Кабель Ethernet категории 5**

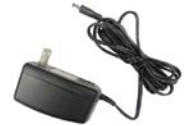

**Адаптер питания переменного тока 12В**

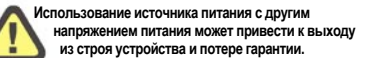

**Если что-либо из перечисленного отсутствует, обратитесь к Вашему поставщику.**

# **Внешний вид устройства**

### Передний план

Моторизированный объектив с регулированием масштаба изображения

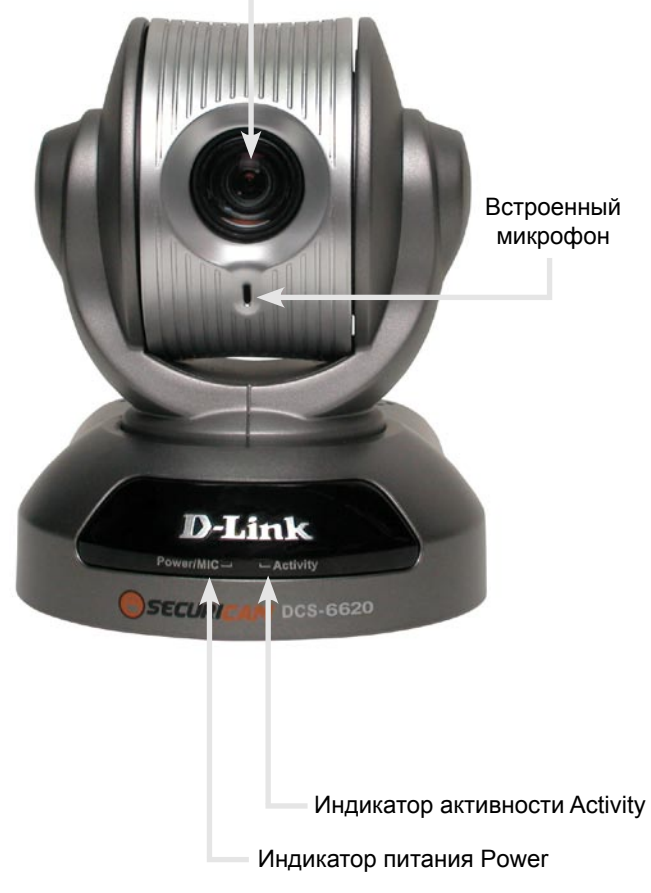

#### Задний план

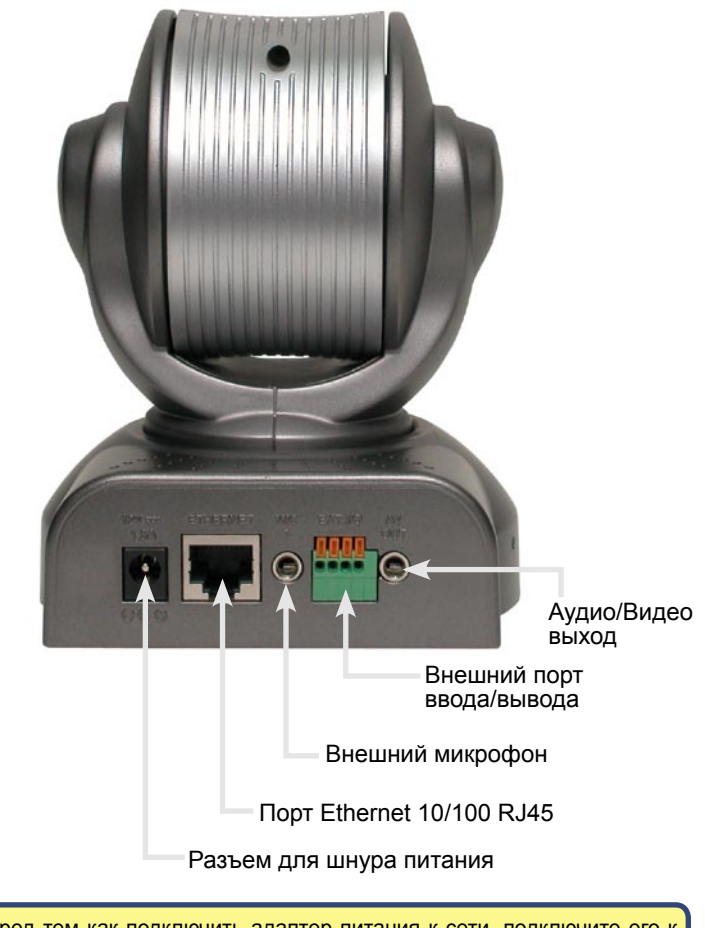

Перед тем как подключить адаптер питания к сети, подключите его к сетевой камере. Это снизит риск поражения электрическим током.

## **Установка оборудования**

#### **Подключение кабеля Ethernet**

Подключите один конец кабеля Ethernet к разъему на задней панели DCS-6620, а другой конец подключите к маршрутизатору, коммутатору или сетевому шлюзу.

Если камера подключается непосредственно к компьютеру, то потребуется кроссированный кабель Ethernet. Если камера подключается к концентратору или маршрутизатору, можно использовать кабель, входящий в комплект поставки камеры.

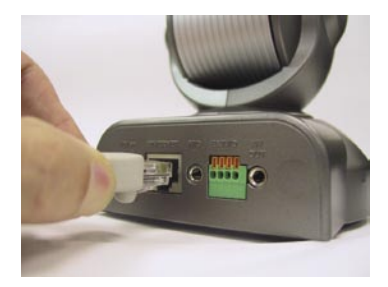

#### **Подключение внешнего источника питания**

Подключите внешний источник питания к входу для постоянного тока, расположенному на задней панели Интернет-камеры (он подписан DC 12V) и подключите источник питания к розетке переменного тока.

При правильном подключении источника питания на Интернеткамере загорится индикатор Power.

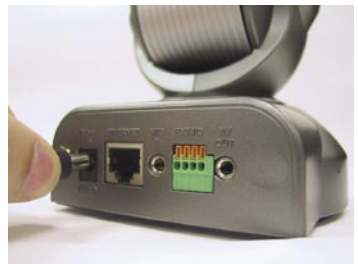

Красный и зеленый индикаторы попеременно замигают, и только красный индикатор останется гореть. Зеленый индикатор не загорится до тех пор, пока Вы не настроите камеру.

#### Установка оборудования (продолжение)

Подключите кабель аудио/видео к выходу аудио/видео, если хотите подключить **DCS-6620** к телевизору.

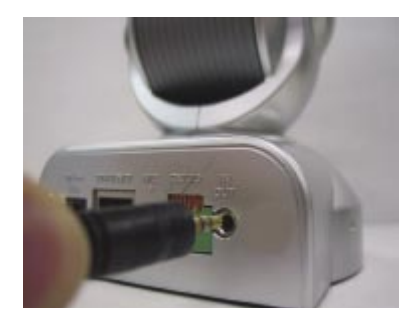

Подключите желтый штекер кабеля RCA к входу «видео» телевизора.

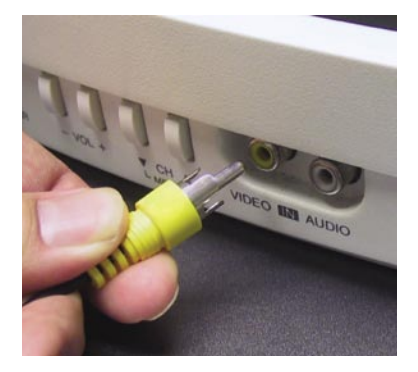

Подключите белый штекер кабеля RCA к входу «аудио» телевизора.

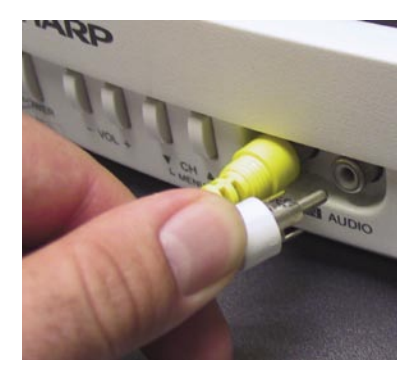

## **Мастер установки**

Вставьте DCS-6620 CD в CD-ROM

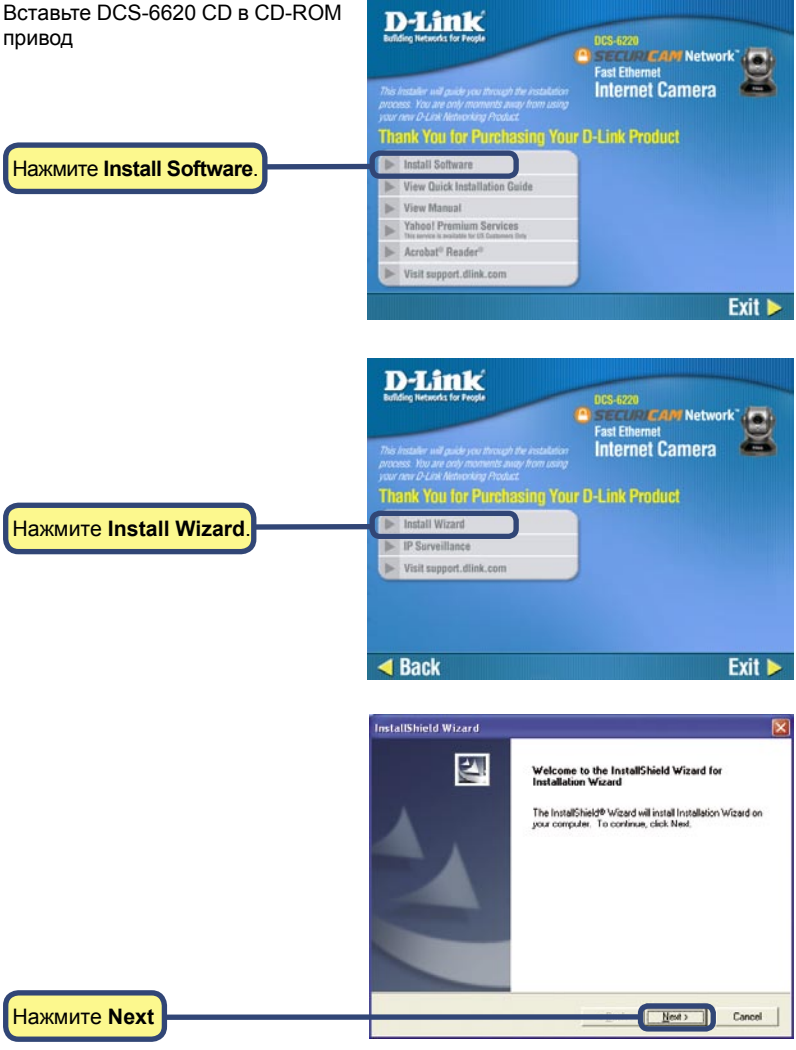

#### Мастер установки (продолжение)

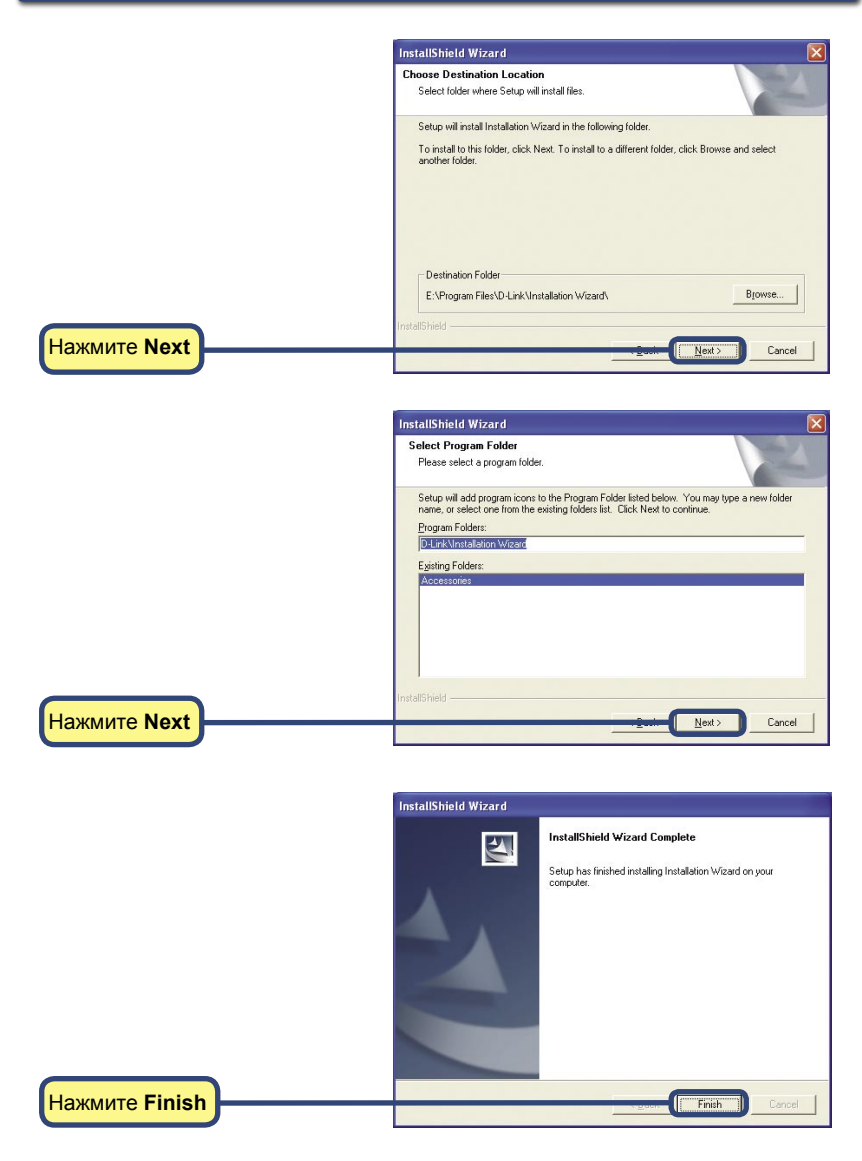

## **Настройка камеры**

Запустите двойным щелчком иконку **Installation Wizard**, которая должна была появиться на рабочем столе.

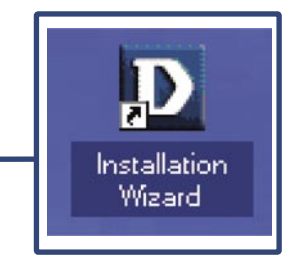

Программа запустит поиск камер.

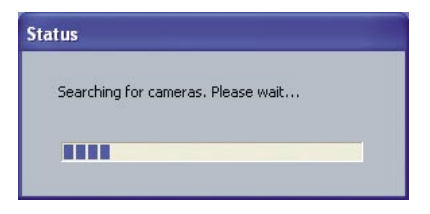

**Мастер установки** покажет MACадрес **DCS-6620** и его IP-адрес (который может быть корректным или нет в зависимости от того, к чему подключена камера **DCS-6620**). Если в сети имеется DHCP\* - сервер, то здесь Вы увидите корректный IP-адрес. Через несколько секунд в графе "assigned" появится надпись "yes", означающая, что камере назначен IP-адрес.

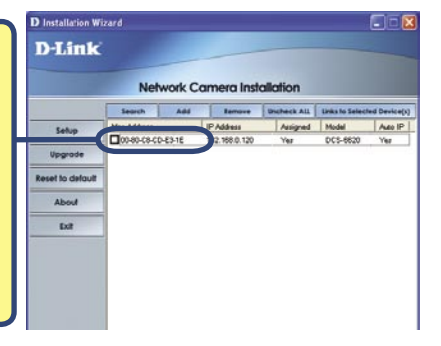

\*DHCP-сервер - это устройство, которое обеспечивает назначение IP-адресов своим клиентам, находящимся в одной сети.

Если мастер установки не нашел ни одного устройства, необходимо взять небольшой предмет (например, скрепку), проходящий в отверстие, предназначенное для сброса установок, аккуратно нажать кнопку и удерживать ее 2 цикла мигания индикаторов (около 5-7 секунд). Красный и зеленый индикаторы будут постоянно мигать и дважды остановятся. Продолжите настройку, когда красный индикатор начнет мигать во второй раз.

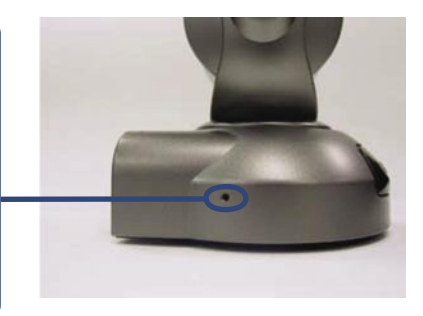

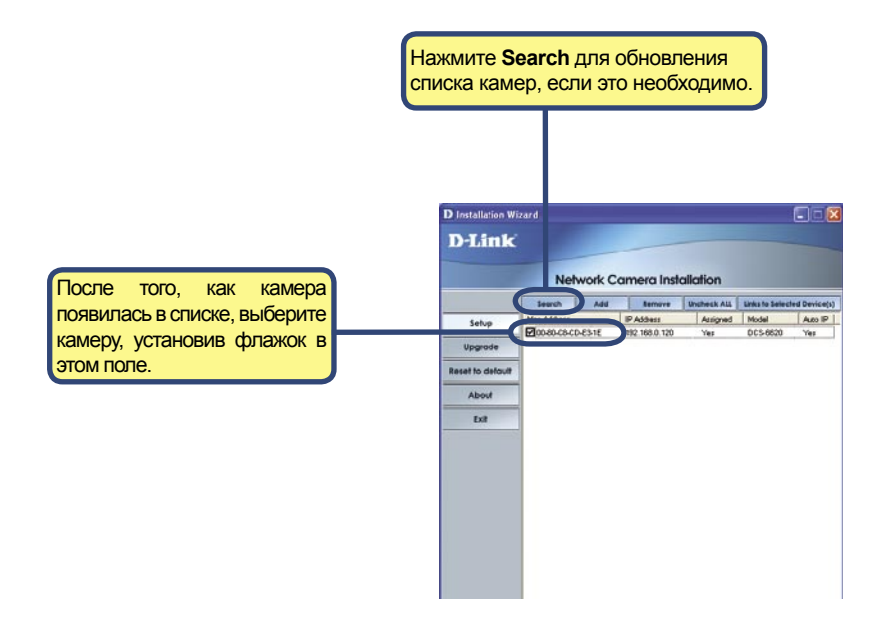

#### Настройка камеры (продолжение)

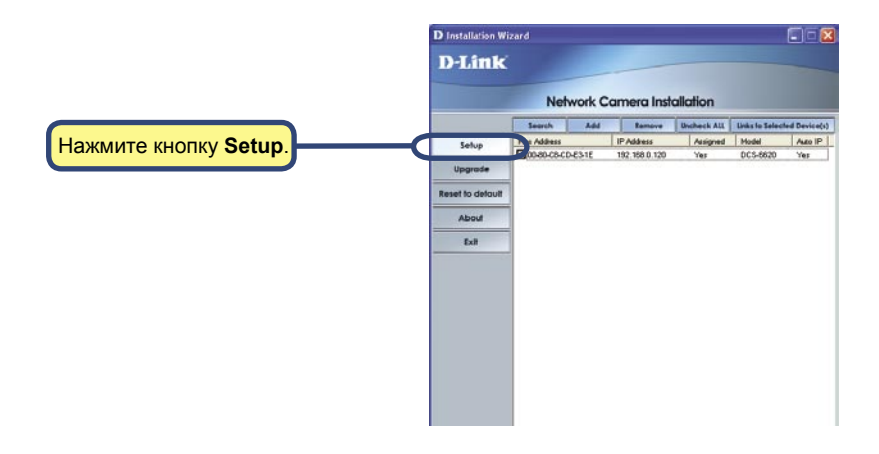

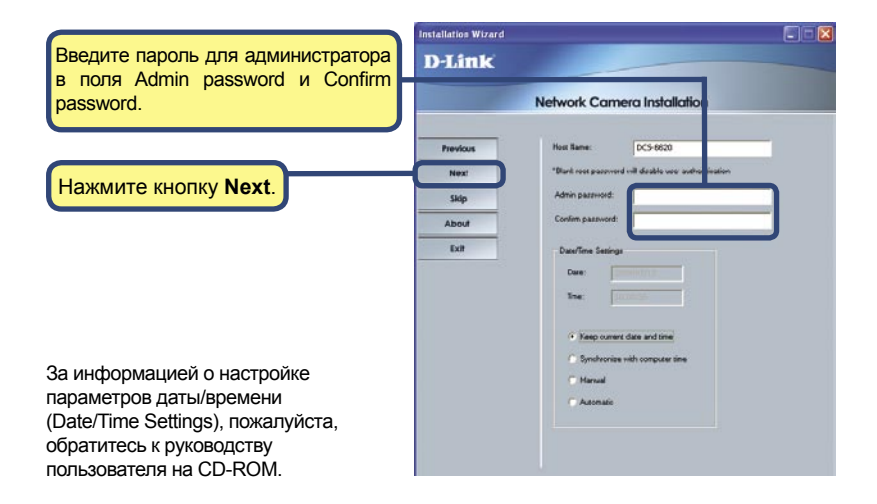

#### Настройка камеры (продолжение)

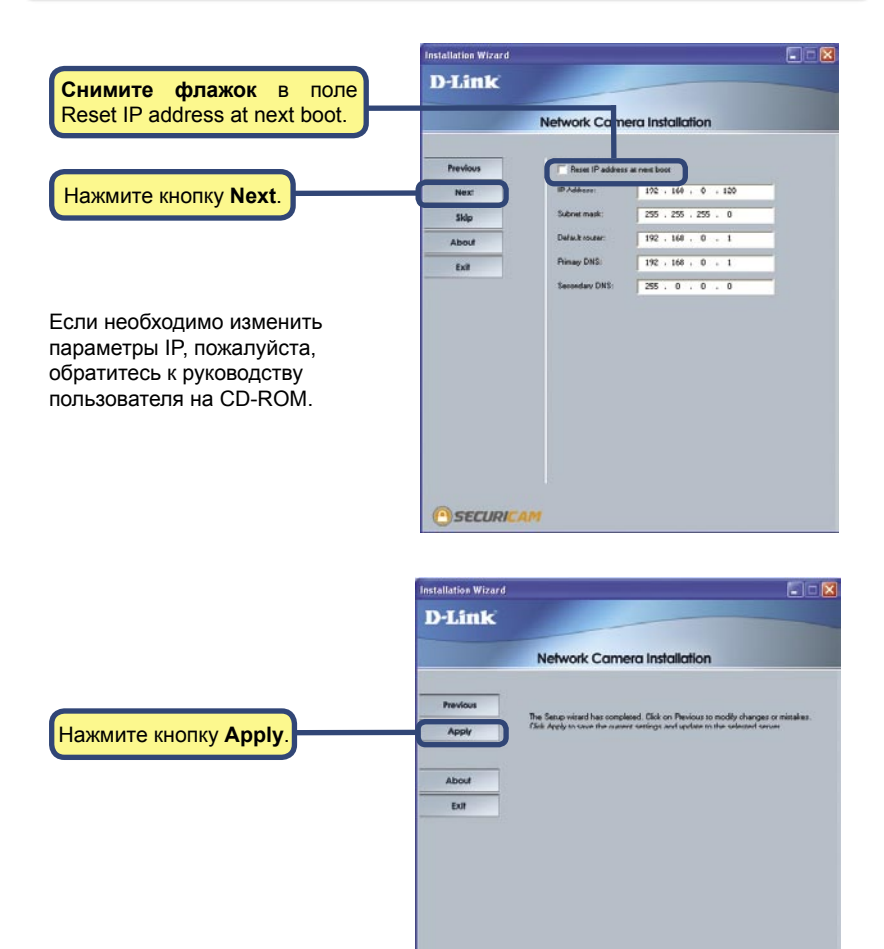

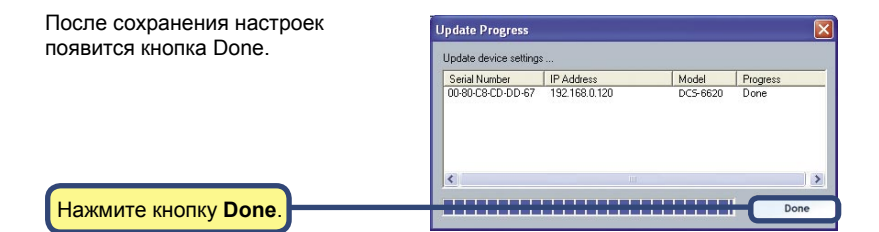

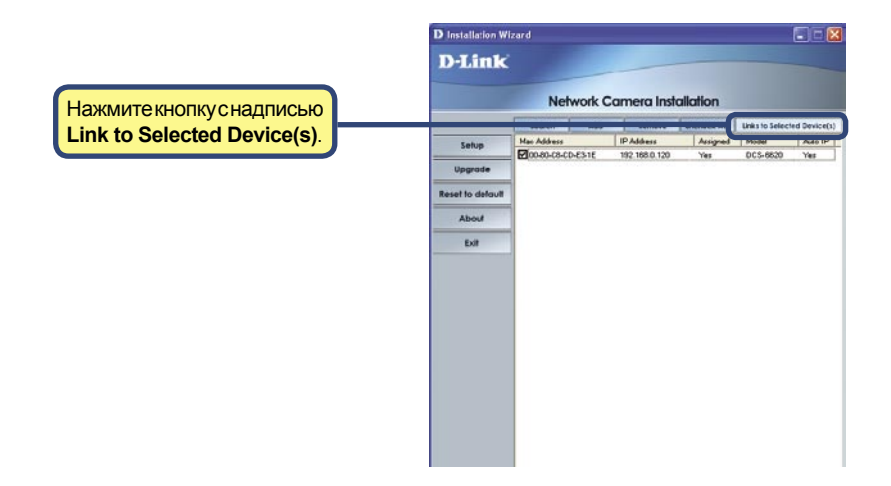

## **Просмотр с помощью Интернет-камеры**

После нажатия кнопки с надписью **Link to Device(s)** мастер установки автоматически откроет Интернет-браузер с IP-адресом **DCS-6620**, в данном примере строка будет следующей: http://192.168.0.120. Ваша камера **DSC-6620** может иметь другой IP-адрес.

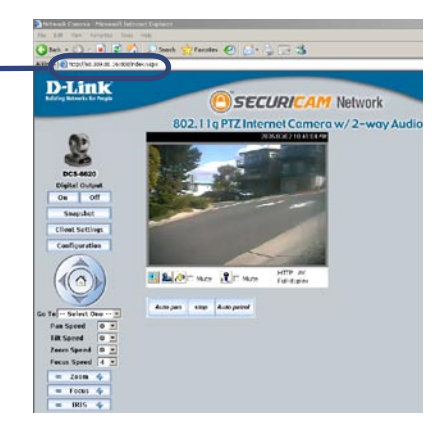

#### **Установка параметров Интернет-камеры DCS-6620 завершена.**

## **Для заметок**

## **Техническая поддержка**

Обновления программного обеспечения и документация доступны на Интернет-сайте D-Link.

D-Link предоставляет бесплатную поддержку для клиентов в течение гарантийного срока.

Клиенты могут обратиться в группу технической поддержки D-Link по телефону или через Интернет.

**Техническая поддержка D-Link:**

(095) 744-00-99

**Техническая поддержка через Интернет** 

http://www.dlink.ru email: support@dlink.ru

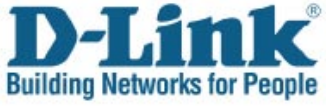

Version 1.0

©2005 D-Link Corporation/D-Link Systems, Inc. Все права защищены. D-Link, логотип D-Link и Securicam являются торговыми марками, или зарегистрированными торговыми марками D-Link Corporation или ее дочерних компаний в Соединенных Штатах и других странах. Остальные торговые марки являются собственностью их владельцев. Все ссылки на скорость указаны только для сопоставления. Спецификации изделия, размеры и внешний вид могут изменяться без уведомления. Внешний вид устройства может отличаться от иллюстраций в этом документе. Посетите сайт www.dlink.ru для ознакомления с более подробной информацией.